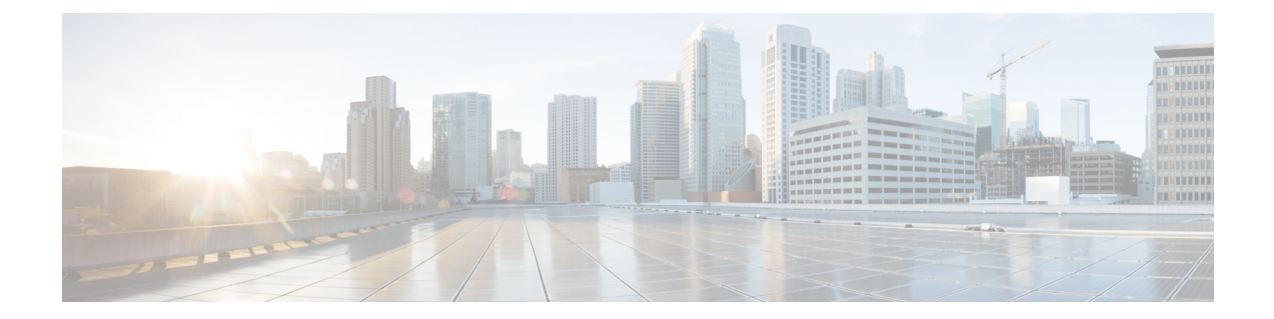

# **Cisco PrimeNetwork Registrar**のアンインス トール

Cisco Prime Network Registrar をアンインストールするには、管理者権限またはスーパーユーザ 権限が必要です。

Cisco Prime Network Registrarをアンインストールする前にデータベースをバックアップするに は、『*Cisco Prime Network Registrar 11.0* アドミニストレーション ガイド』の手順を参照してく ださい。

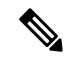

- アンインストールでは、最初に Cisco Prime Network Registrar サーバエージェントが停止しま す。サーバープロセスがシャットダウンしないことが判明した場合は[、サーバの起動と停止を](Install_Guide_chapter6.pdf#nameddest=unique_49) 参照してください。 (注)
	- Cisco Prime Network Registrar [のアンインストール](#page-0-0) (1 ページ)

## <span id="page-0-0"></span>**Cisco Prime Network Registrar** のアンインストール

Cisco Prime Network Registrar をアンインストールするには、次のいずれかのコマンドを実行し ます。

# **rpm -e** *kitname* または

# **yum remove** *kitname*

または

# **dnf remove** *kitname*

ここでは、*kitname* は cpnr-local、cpnr-regional、または cpnr-client のいずれかです。

たとえば、リージョナルクラスタをアンインストールするには、次のいずれかのコマンドを使 用します。

# **rpm -e cpnr-regional**

### または

#### # **yum remove cpnr-regional**

または

### # **dnf remove cpnr-regional**

インストール中および操作中に作成された特定の構成とデータファイルは、アンインストール 後も意図的に残されます。オプションで、アンインストールのメッセージの最後に示される指 示に従って、Cisco Prime Network Registrar に関連付けられているデータファイルを削除しま す。